# **Family Business Council Gulf Summit**  Virtual Tech Guide for Speakers and Moderators

### **Before Log-in:**

- **1. Recommended for all speakers to use a laptop or desktop with Google Chrome as your browser**
- 2. **If you must use an iPad**, **download the Airmeet App before the Summit here** *When you open the App, insert your unique Airmeet link as directed and follow same instructions below*

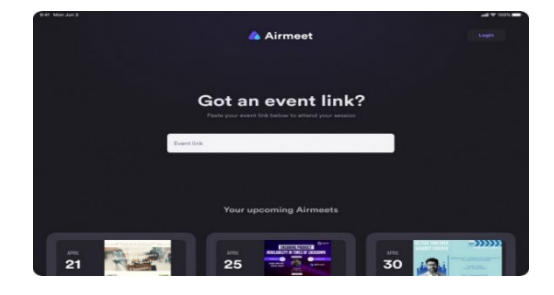

### **How to log-in?**

- 1. Click your unique link (sent by FBCG team and Airmeet)
- 2. Click **"Continue"** as seen below:

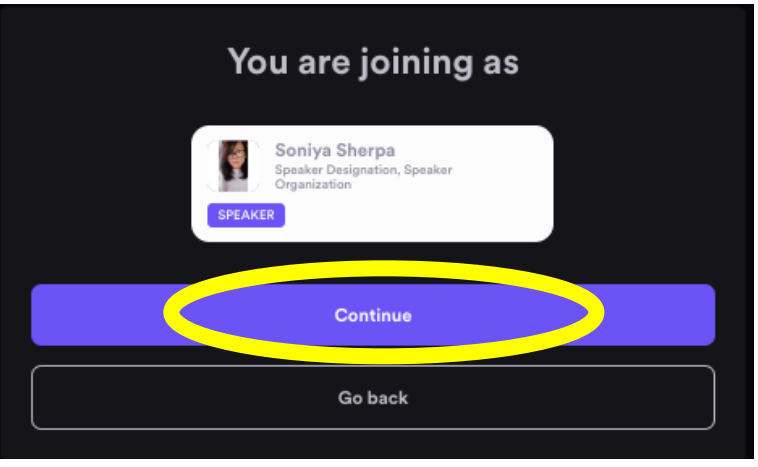

3. Enable / test Camera and Mic. Allow access to Airmeet when prompted. Afterwards, click **"Enter Venue"**

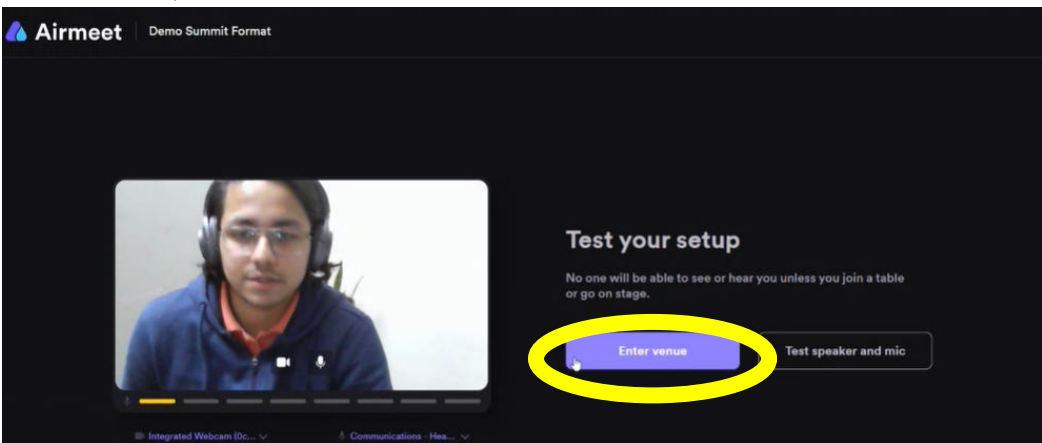

4. Once you're at the Reception area, click "Program" from the top

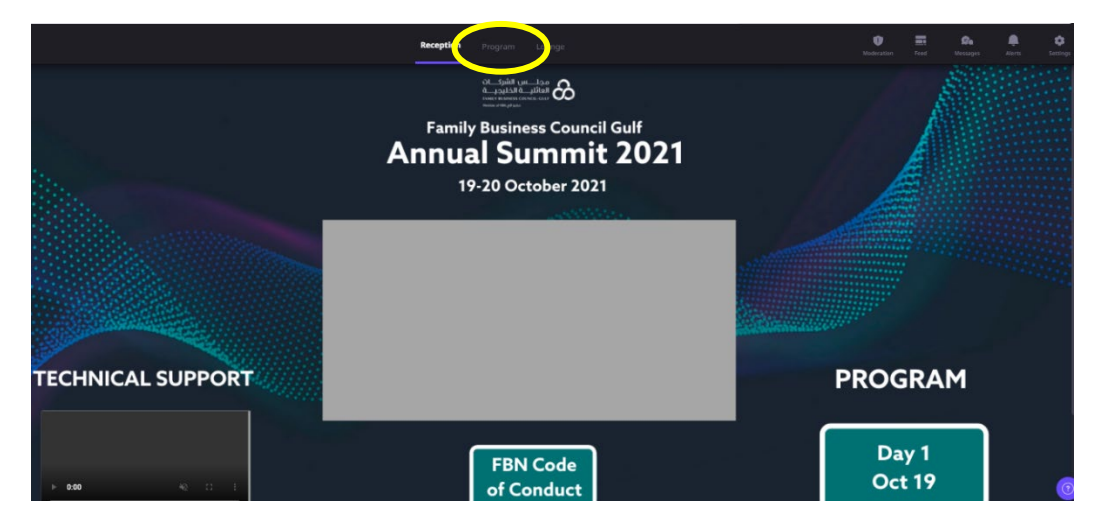

5. Click on your session **19 Oct (Day 1)** or **20 Oct (Day 2)**

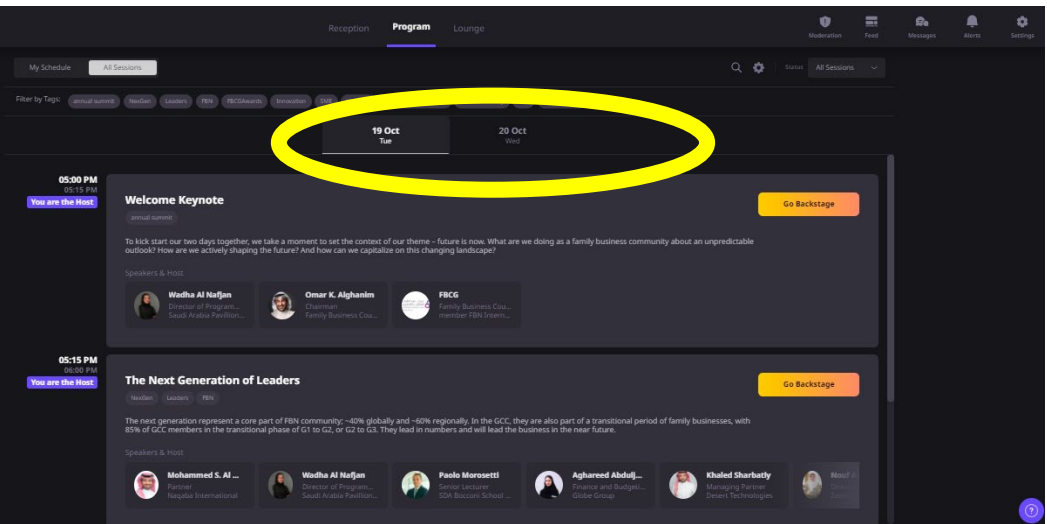

6. Scroll to find your session and click **"Go Backstage"**

**Technical Emergency Contact**: Bjorn Carreon | [bjorn.carreon@fbc-gulf.org](mailto:bjorn.carreon@fbc-gulf.org) | Mobile/WhatsApp +971 50 6497261

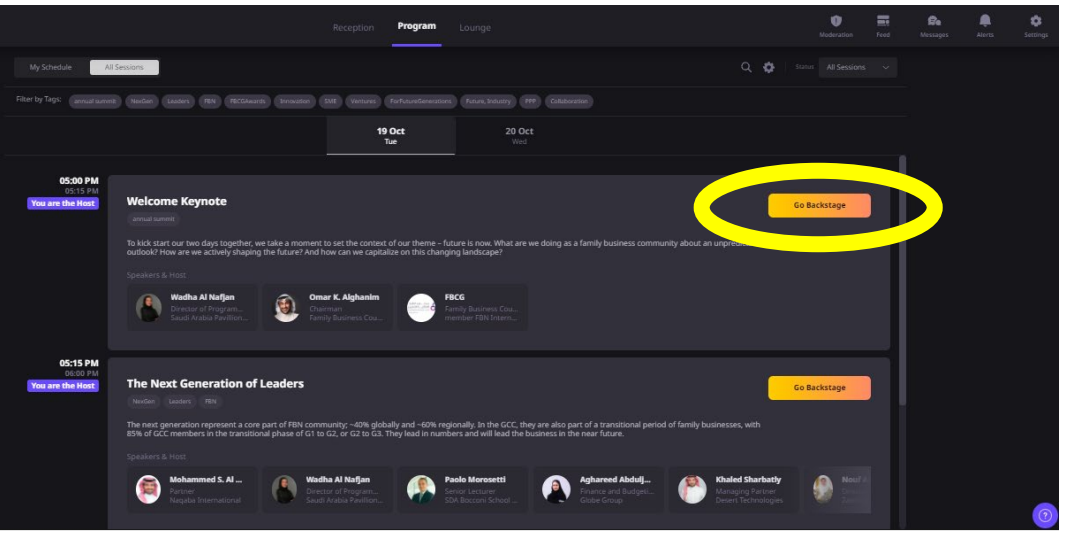

#### **During your dry run or live session:**

- 1. Once inside the backstage, you can participate and present your content
- 2. The buttons to control the Video, Audio and Screen-share appear at the bottom center of your screen.
- 3. The Host & Moderators will be responsible for chat, Q&A and polls.

#### **After your session:**

1. After your session, you will automatically "**Go Backstage**" once more for a session debrief where you may choose to stay, exit or participate as a member of the audience for other sessions

## **FAQs**

- 1. Who is the technical emergency contact? Bjorn Carreon **[bjorn.carreon@fbc-gulf.org](mailto:bjorn.carreon@fbc-gulf.org)** or **+971 50 6497261**
- 2. What happens when my session starts? If you don't click "**Go Backstage**" and your session starts/goes live, you will automatically be sent to your session
- 3. What if I dial-out during session or get disconnected?

In case you are disconnected, please refresh your browser, or use your unique link to go back to your session

**Technical Emergency Contact**: Bjorn Carreon | [bjorn.carreon@fbc-gulf.org](mailto:bjorn.carreon@fbc-gulf.org) | Mobile/WhatsApp +971 50 6497261

4. I cannot see the menu, hosts or the event page?

If you have difficulty seeing other speakers' or the host's feed, please refresh the page or restart your browser

### **Tips:**

- 1. Please make sure your internet connection is stable.
- 2. An external headset with a mic is recommended, though not mandatory
- 3. Further Tech Guide for Speakers **<https://bit.ly/2WBymkc>**